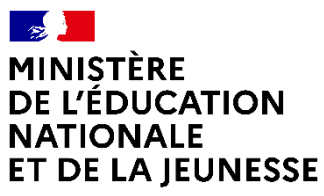

Liberté Égalité Fraternité

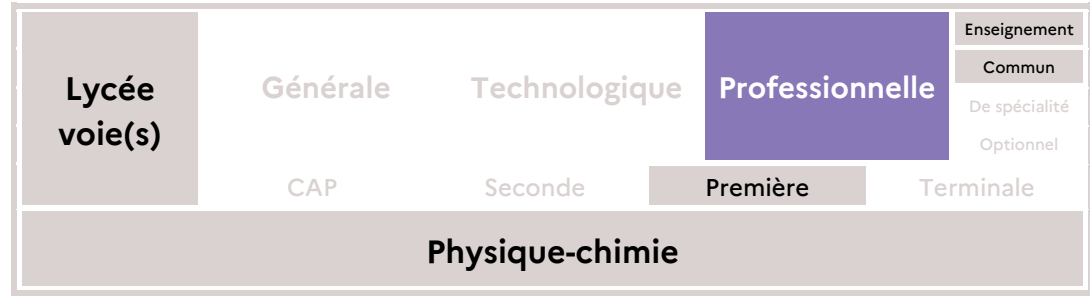

# **Déterminer la focale de son smartphone**

# Résumé de l'activité

Cette séquence a pour but de déterminer la distance focale équivalente d'un objectif de l'appareil photo du smartphone de l'élève. Cette séquence commence par une séance de travail en classe afin d'introduire les connaissances liées aux lentilles minces et à la relation de conjugaison. Dans un deuxième temps, une expérimentation hors la classe permet d'exploiter la relation de grandissement. Le retour en classe permet d'analyser les mesures et les résultats obtenus et de synthétiser les éléments à retenir.

#### **Prérequis**

Les systèmes optiques sont étudiés dans la continuité des notions traitées en classe de seconde professionnelle. Les élèves ont abordé le modèle du rayon de lumière et utilisé des photocomposants.

#### **Référence(s) au(x) programme(s)**

Domaine : Signaux, Comment transmettre l'information ?

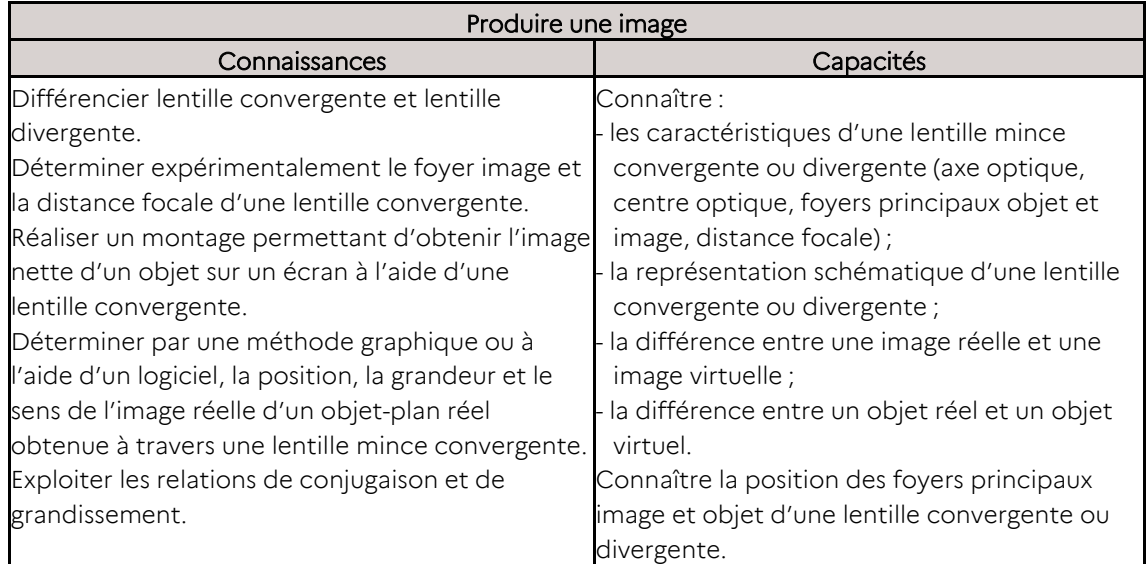

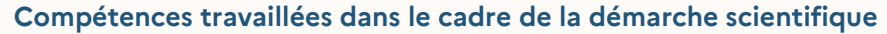

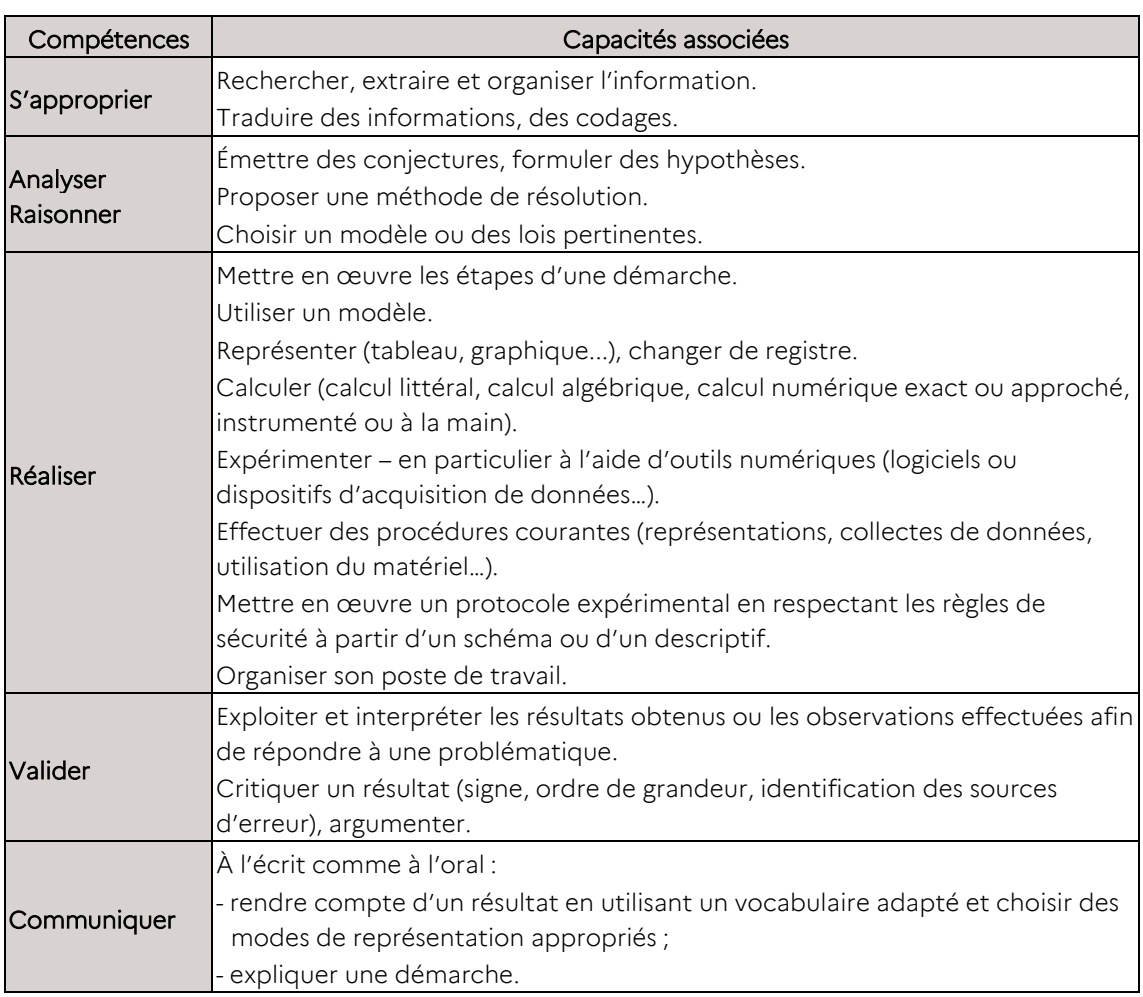

# **Modalité de travail**

Cette séquence est conçue de manière hybride avec par ordre chronologique :

- une activité en présentiel ;
- une activité expérimentale en distanciel asynchrone effectuée hors du temps scolaire ;
- une activité synchrone (en distanciel ou en présentiel) permettant d'analyser les mesures et les résultats obtenus et de synthétiser les connaissances et les capacités exigibles.

# **Séquence de travail proposée**

#### Description de la séquence

La séquence est composée de trois à quatre séances.

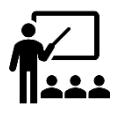

Dans un premier temps, pendant une ou deux séances, les élèves découvrent les lentilles minces et distinguent les lentilles convergentes des lentilles divergentes. Ils apprennent à représenter schématiquement une lentille convergente en traçant son axe optique, son centre optique et ses foyers principaux objet et image. Ainsi, à la fin de ce temps, les élèves savent que la distance focale est une des caractéristiques principales d'une lentille.

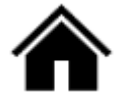

Au cours de la séance suivante, en distanciel et hors temps scolaire, les élèves déterminent la distance focale de l'objectif de leur smartphone en effectuant des recherches d'informations, en suivant pas à pas un protocole expérimental et en effectuant des mesures. L'exploitation de leurs mesures et l'aspect calculatoire sont facilités en fournissant aux élèves une feuille de calcul pré-remplie du tableur auquel ils sont habitués. Cette feuille de calcul permet aux élèves d'apprécier la qualité de ses mesures et de les reproduire si nécessaire avant leur exploitation lors de la séance synchrone qui suivra.

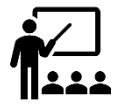

Au cours de la dernière séance (qui peut elle-même se décomposer en deux séances si besoin), une analyse des mesures et des résultats obtenus est effectuée. Un travail de mutualisation des distances focales calculées peut être réalisé si plusieurs élèves possèdent le même modèle de smartphone ou si les élèves possèdent tous le même modèle de tablette fournie par la région ou l'établissement. L'enseignant revient sur les relations de conjugaison et de grandissement. Les grandeurs algébriques sont introduites à cette occasion. Les élèves réinvestissent l'exploitation des relations de conjugaison et de grandissement à travers des exercices d'application.

# Articulation présentiel/distanciel

L'articulation proposée, présentiel - distanciel - présentiel, permet de développer des compétences expérimentales en distanciel, en dehors du laboratoire de physiquechimie. Le matériel nécessaire pour l'expérience menée hors temps scolaire est sommaire et ne devrait pas poser de problème pour des lycéens.

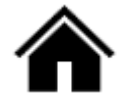

# Séance en distanciel asynchrone

Lors de cette séance les élèves répondent à la problématique suivante :

**Comment déterminer la focale de l'appareil photo de mon smartphone ?**

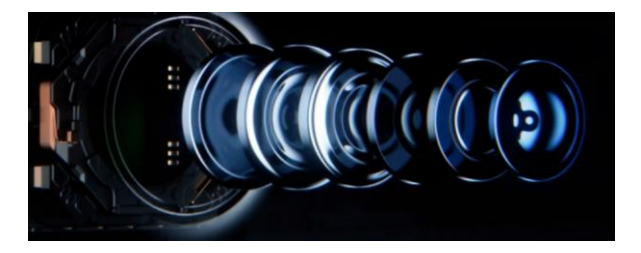

### Modélisation

On considère que le système optique complexe de l'appareil peut être modélisé par une lentille mince fixe en bonne approximation. Notamment, la distance associée au déplacement de l'objectif pour effectuer la mise au point, d'au plus quelques dixièmes de millimètres, peut-être négligée par rapport aux distances au capteur et à l'objet.

Schéma : d'un appareil de photographie avec sa lentille modèle et son capteur CMOS

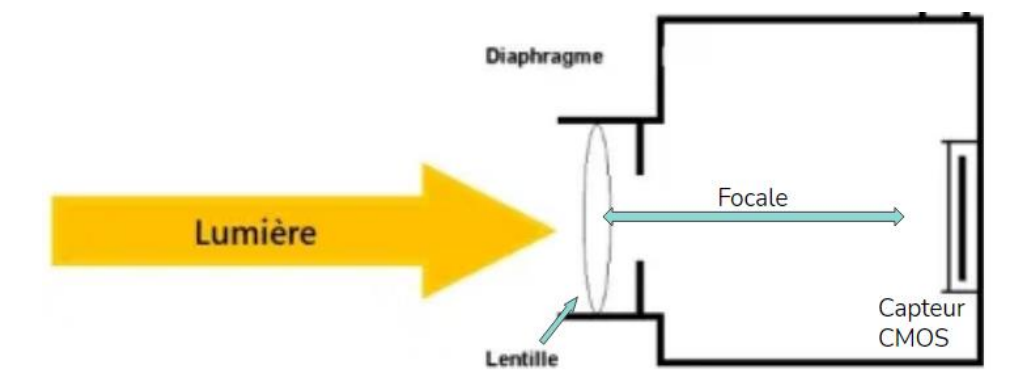

En visionnant la vidéo décrivant le lien entre la taille du capteur et la taille de l'écran, l'élève comprend qu'il doit prendre en compte l'orientation de son smartphone. L'élève doit réaliser une copie de la feuille de calcul et saisir les valeurs mesurées dans celle-ci. L'utilisation d'un tableur collaboratif facilite la mise en commun pour l'analyse qui se fera en classe.

Matériel

- Un smartphone
- Un réglet ou une règle
- Un objet de dimensions de l'ordre de 50 mm

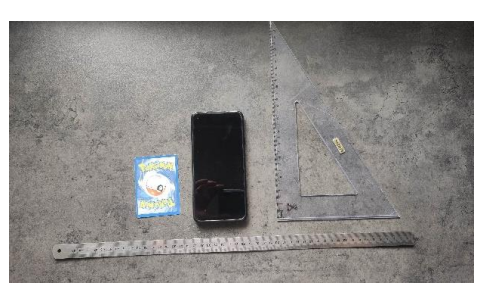

Toutes les longueurs seront mesurées en millimètres.

#### Protocole

- 1. Rechercher sur internet les dimensions (longueur et largeur) du capteur CMOS du smartphone et les saisir dans la feuille de calcul mise à disposition. Si le smartphone comporte plusieurs capteurs, ne considérer ici et dans la suite que celui qui permet des prises de vue avec la meilleure définition possible (capteur principal).
- 2. Mesurer les dimensions (longueur et largeur), sur l'écran du smartphone, d'une photo quelconque, obtenue via le capteur principal, et les saisir.
- 3. Mesurer la longueur réelle de l'objet choisi et la saisir.
- 4. Positionner le smartphone à une hauteur de 100 mm de l'objet choisi et prendre une photo.
- 5. Répéter l'opération pour des hauteurs de 150 mm, 200 mm, 250 mm et 300 mm.

eduscol.education.fr<br>4 sur 11

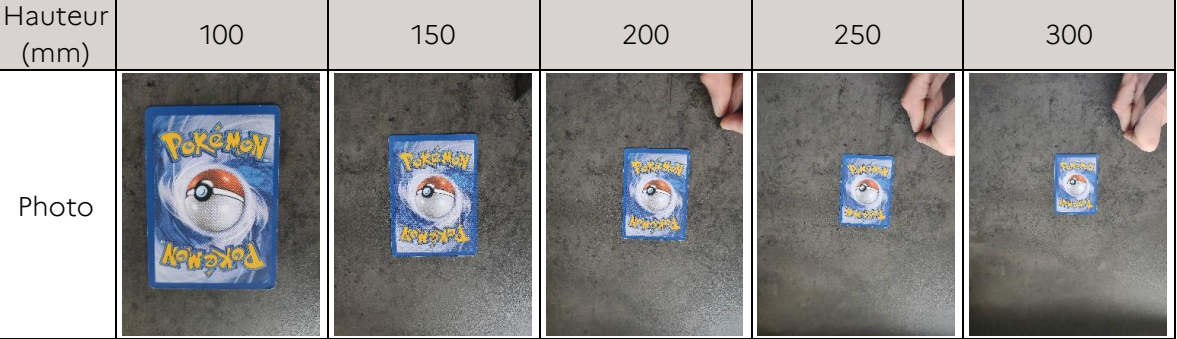

- 1. Mesurer les longueurs des images de l'objet directement sur l'écran du smartphone et saisir ces données dans la feuille de calcul.
- 2. Relever sur le tableur la distance focale équivalente calculée pour l'objectif du smartphone et répondre à la problématique.

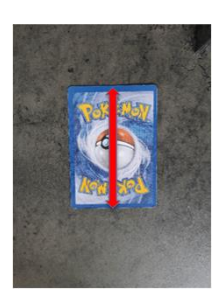

# Éléments de correction

Les relations de conjugaison et de grandissement sont exploitées afin d'obtenir la relation entre le grandissement, la distance focale *ƒ* ' et la distance OA entre l'objet et la lentille.

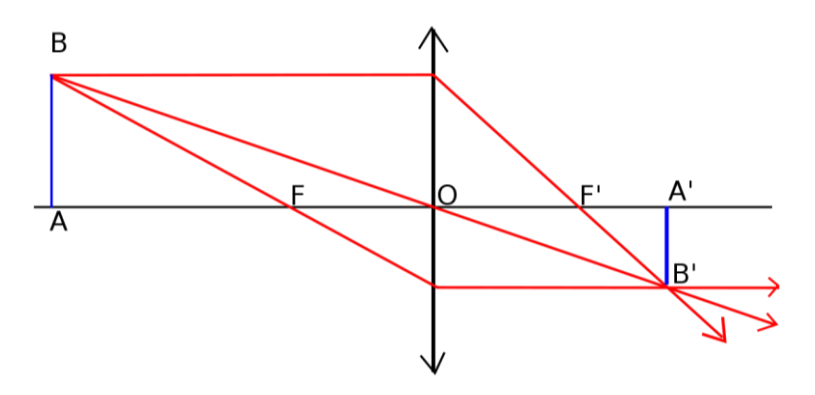

Pour les élèves de première professionnelle, nous avons fait le choix de travailler dans le tableur avec des grandeurs absolues. La relation de conjugaison de Descartes s'écrit

$$
\frac{1}{\overline{OA'}} - \frac{1}{\overline{OA}} = \frac{1}{f'}
$$

L'objet et l'image sont réels, donc  $\overline{OA} = -OA$  et  $\overline{OA'} = OA'.$  Par conséquent

$$
\frac{1}{OA'} + \frac{1}{OA} = \frac{1}{f'}
$$

donc

$$
\frac{OA}{OA'} + 1 = \frac{OA}{f'}
$$

Compte tenu du grandissement absolu

il vient l'équation 1  $\frac{1}{\gamma_a} = \frac{1}{f'} \times OA$   $A$ <sub> $l$  $B$  $l$ </sub>  $\frac{A'B'}{AB} = \frac{OA'}{OA}$ 0A

Ainsi nous remarquons que nous avons l'équation d'une droite de la forme *Y* = *a X*

avec 
$$
Y = 1 + \frac{1}{\gamma_a}
$$
,  $a = \frac{1}{f'}$  et  $X = OA$ .

Afin d'accompagner les élèves, une feuille de calcul proposant une approche par régression linéaire est fournie. Vous trouverez ci-dessous, une feuille complétée pour le modèle de smartphone Xiaomi Mi 9 avec son exploitation graphique. Seules les cellules jaunes doivent être complétées par les élèves selon les indications du protocole décrit ci-dessus. Toutes les autres cellules sont déjà paramétrées et feront l'objet d'une analyse lors de la séance en présentiel suivante.

Le facteur de transfert capteur/écran correspond au rapport entre la longueur d'une photo affichée sur l'écran et la longueur du capteur photo. Il doit être le même pour la longueur et la largeur. Un écart entre les deux valeurs du facteur de transfert constitue un indice permettant de déceler une erreur dans le relevé des dimensions du capteur.

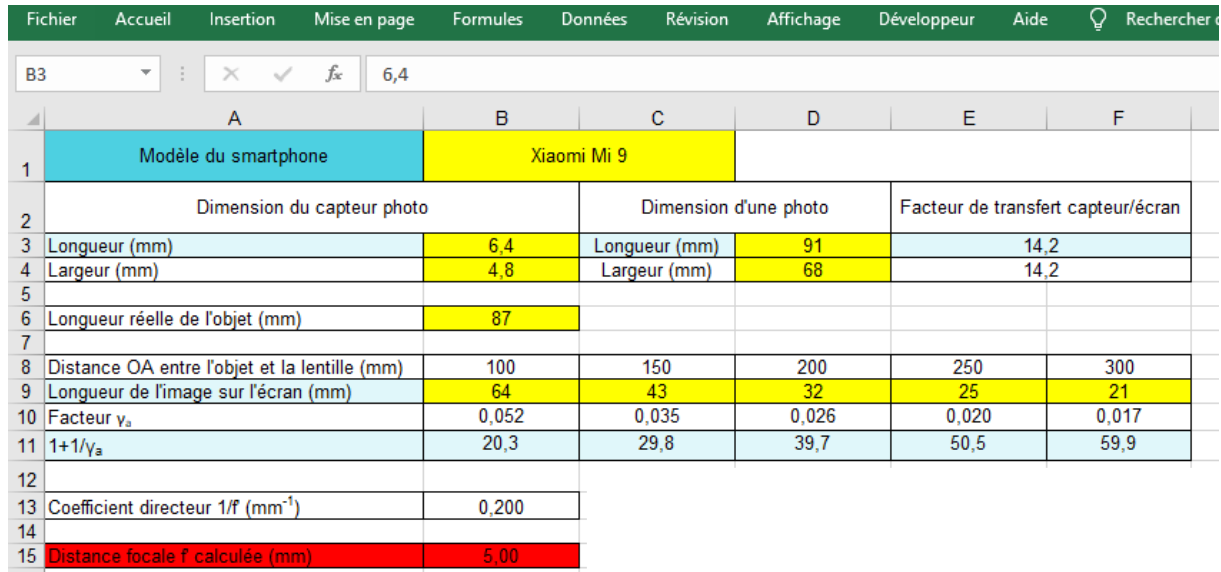

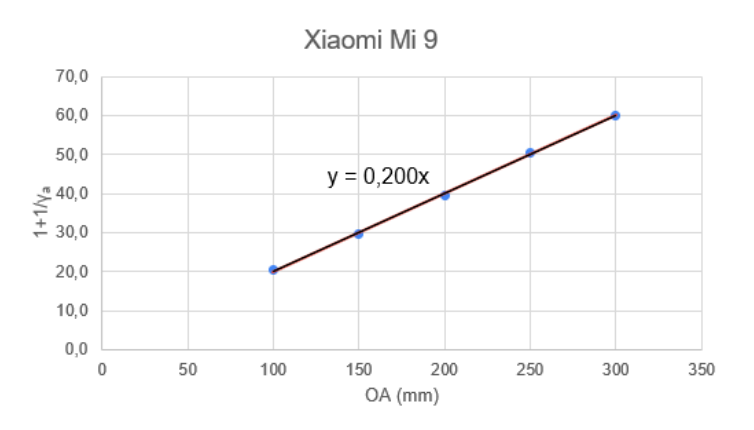

eduscol.education.fr<br>
6 **sur 11** Ministère de l'Éducation nationale et de la Jeunesse Août 2022 6 sur 11

# 111 Séance en présentiel

Cette séance est composée de deux temps.

Dans un premier temps, les élèves présentent leurs résultats. Les courbes obtenues sont commentées collectivement. Voici quelques courbes obtenues par les élèves :

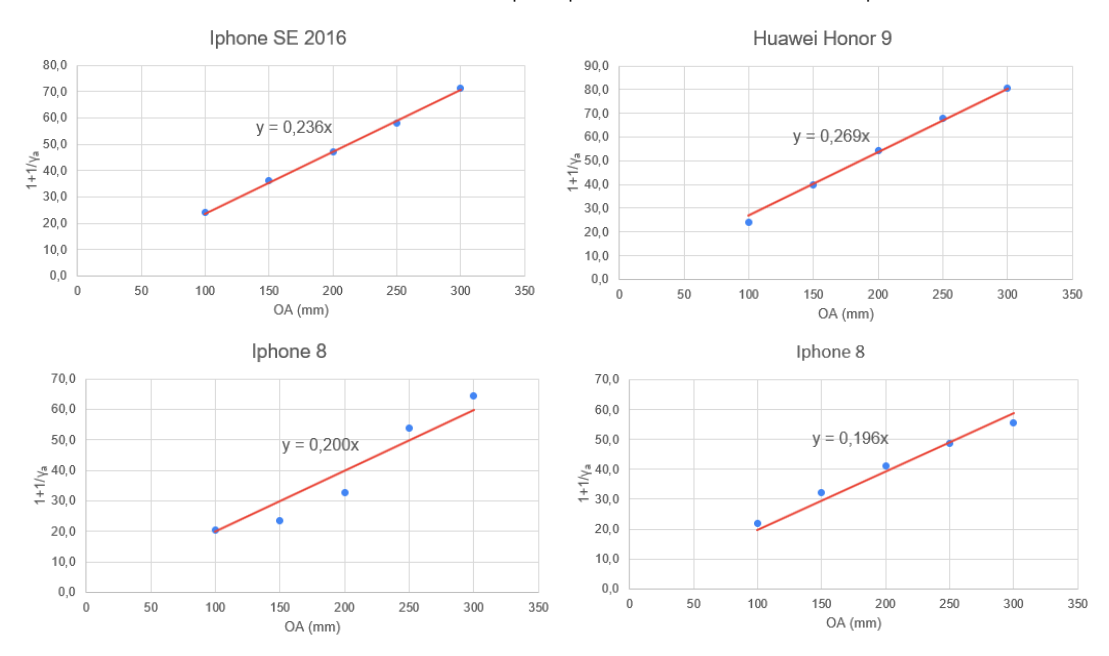

Sur le troisième graphique, les points ne sont pas aussi bien alignés que sur les autres représentations. Après échanges, une erreur de mesure est identifiée : l'élève avait confondu le bord de la règle avec la graduation 0.

Dans un deuxième temps, les relations et les calculs qui ont permis de déterminer la focale des smartphones sont explicitées.

Une explication supplémentaire sur l'ajustement affine par la méthode des moindres carrés est apportée. En effet, dans le cadre de la bivalence en lycée professionnel, cet ajustement permet de réinvestir les connaissances et capacités du programme de mathématiques de 1re professionnelle appartenant au domaine « statistiques et probabilités ».

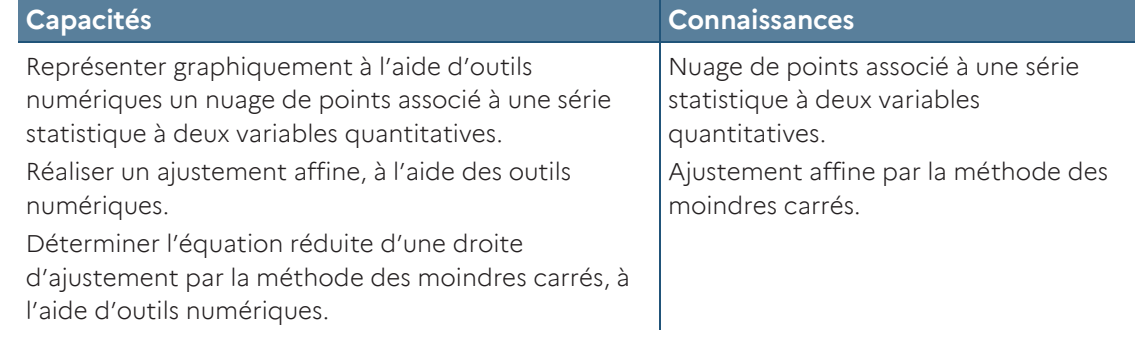

## **Bilan**

1

# Analyse de l'articulation présentiel/distanciel

Il a été difficile pour les élèves de trouver les dimensions de leur capteur CMOS. Effectivement, cette information ne se trouve pas facilement sur les sites internet des constructeurs. Ces capteurs ont souvent, mais pas toujours, des dimensions sousmultiples du format historique 24×36. Vous trouverez en annexe quelques références ainsi qu'une sitographie qui vous permettra de gagner du temps. Un accompagnement asynchrone de certains élèves a donc été nécessaire afin de permettre à chacun de trouver les dimensions de son capteur. Un point de vigilance concerne les smartphones dotés de plusieurs capteurs : comme signalé précédemment, les élèves doivent repérer et utiliser l'objectif principal, associé au capteur de plus grande définition.

Cette activité expérimentale ne nécessitant pas de matériel particulier a pu être réalisée hors temps scolaire avec un taux de retours assez satisfaisant (14 élèves sur 16 pour une classe et 14 élèves sur 18 pour l'autre classe).

### Prolongements possibles, compléments

Les élèves ayant réalisé l'activité ne possédaient pas tous le même modèle d'appareil. Par conséquent, les distances focales obtenues n'ont pas pu être comparées. Si tous les élèves avaient disposé du même modèle, nous aurions pu construire un histogramme montrant la variabilité et la dispersion des valeurs mesurées autour de la moyenne. Cela peut être envisagé lorsque tous les élèves reçoivent la même tablette de la part de la collectivité territoriale.

Si une distance focale réelle peut être trouvée à l'aide d'internet pour au moins l'un des appareils des élèves, celle-ci peut servir de valeur de référence. Il est alors possible de faire travailler la compétence « valider » en la comparant avec la valeur obtenue expérimentalement et de souligner la problématique des incertitudes non considérée dans l'approche proposée. Par exemple, pour le modèle Xiaomi Mi 9, une valeur de référence d'environ 4,75 mm a pu être trouvée, ce qui est du même ordre que la valeur de 5,00 mm calculée avec le tableur.

Une autre approche que celle utilisée dans le tableur de cette activité, davantage orientée sur les variabilité et incertitude de la mesure d'une grandeur physique, peut être proposée<sup>1</sup> : il s'agit de calculer plutôt les valeurs du rapport *X/Y*, leur valeur moyenne et leur écart-type, ce qui permet d'accéder à une estimation de la distance focale et de l'incertitude-type associée.

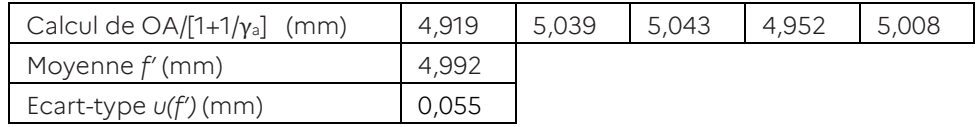

Les spécialités de baccalauréat professionnel appartenant au groupement 4 pourront aisément poursuivre leur apprentissage sur le module « Voir les objets nettement ».

**eduscol.education.fr** Ministère de l'Éducation nationale et de la Jeunesse Août 2022 8 sur 11

<sup>&</sup>lt;sup>1</sup> La régression linéaire exploitée dans le tableur ne tient pas compte de l'ordonnée à l'origine nulle pour la droite *Y = a X* du modèle, ce qui n'est pas gênant pour une approche simplifiée sans traitement des incertitudes.

#### **Annexes**

#### Comment trouver les dimensions des capteurs CMOS ?

Il n'est pas toujours aisé de trouver directement les dimensions du capteur CMOS. En revanche, le nombre de pixels et la taille d'un photosite sont très souvent indiqués. Il suffit de faire la multiplication pour obtenir les bonnes dimensions. Par exemple, pour le capteur IMX586 que l'on trouve dans de nombreux smartphones, nous trouvons les informations suivantes sur Wikipédia :

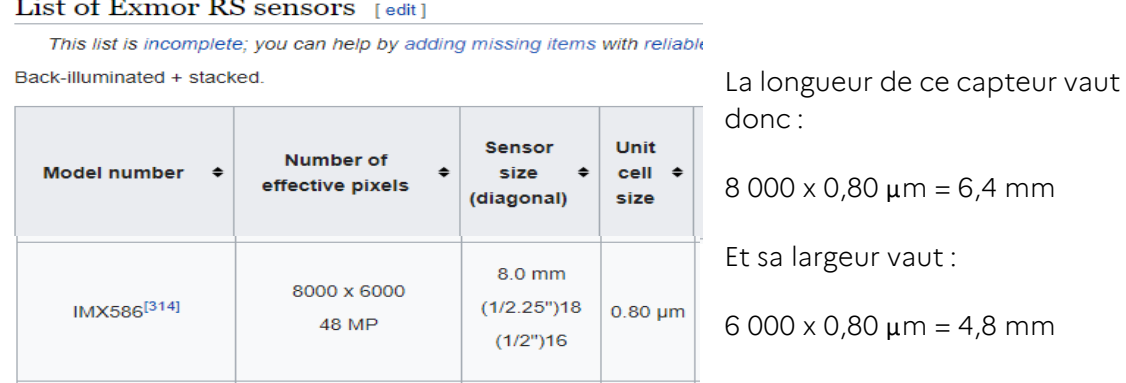

Les capteurs ont souvent, mais pas toujours, des dimensions sous-multiples du format historique 24×36.

Les appareils photos numériques (APN) ont des capteurs plus grands que ceux que l'on trouve dans les smartphones. Voici un exemple de quelques capteurs et des appareils qui en sont équipés :

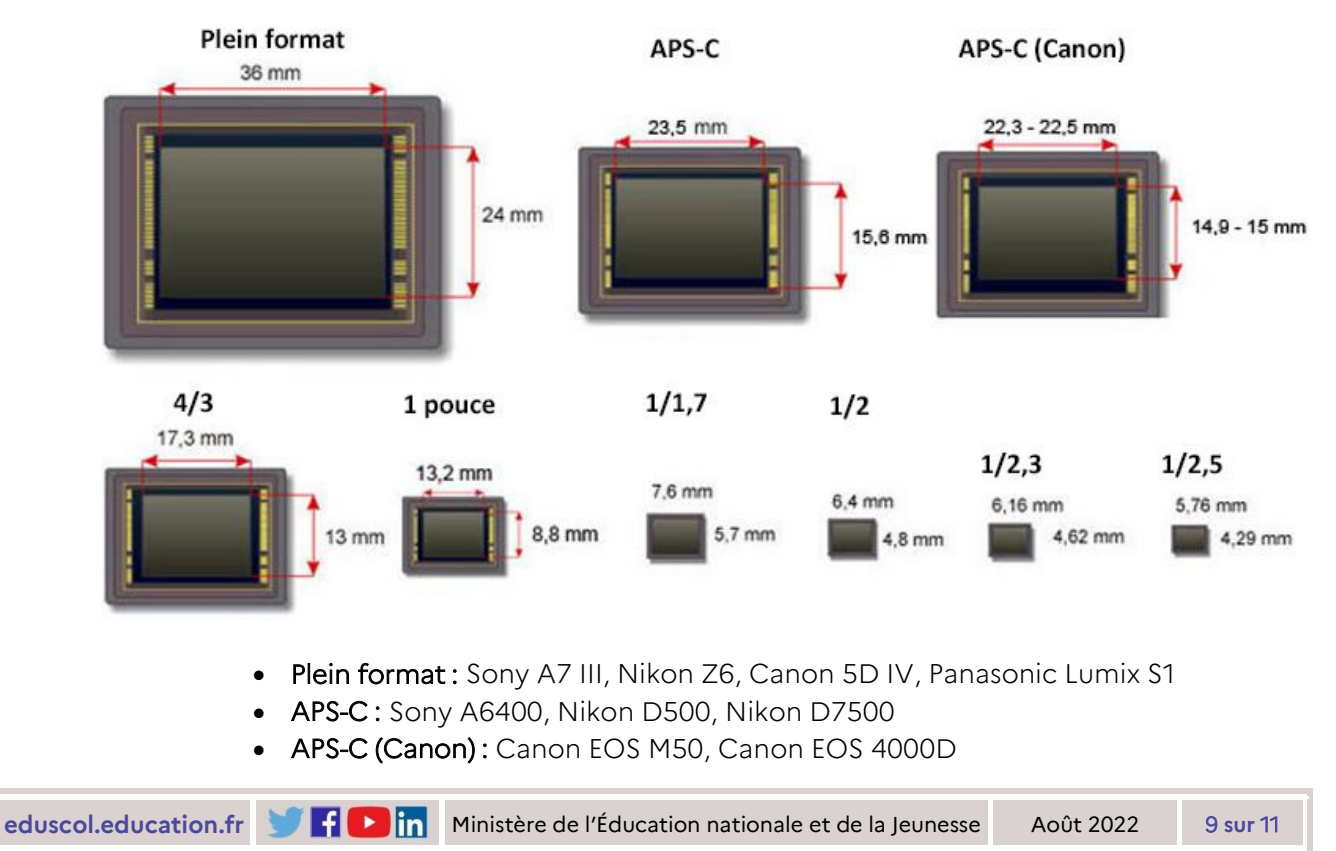

- 4/3: Panasonic Lumix G9, Panasonic Lumix LX 100 II, Olympus OM-D E-M1 Mark II
- 1": Sony RX100 VI, Canon G5 X, Panasonic LX15
- 1/1,7" : Huawei P30 Pro
- 1/2": Xiaomi Redmi Note 7 Pro, Honor View 20
- 1/2,3": Nikon P1000, GoPro Hero7 Black, Silver et White
- $\bullet$  1/2,5": iPhone XS

D'autres sources permettent de déterminer les caractéristiques des capteurs CMOS. Mais attention, les focales qui sont indiquées ne sont pas les focales réelles mais des focales équivalentes en correspondance avec le format historique 24×36. Cette indication permet aux photographes de s'y retrouver plus facilement.

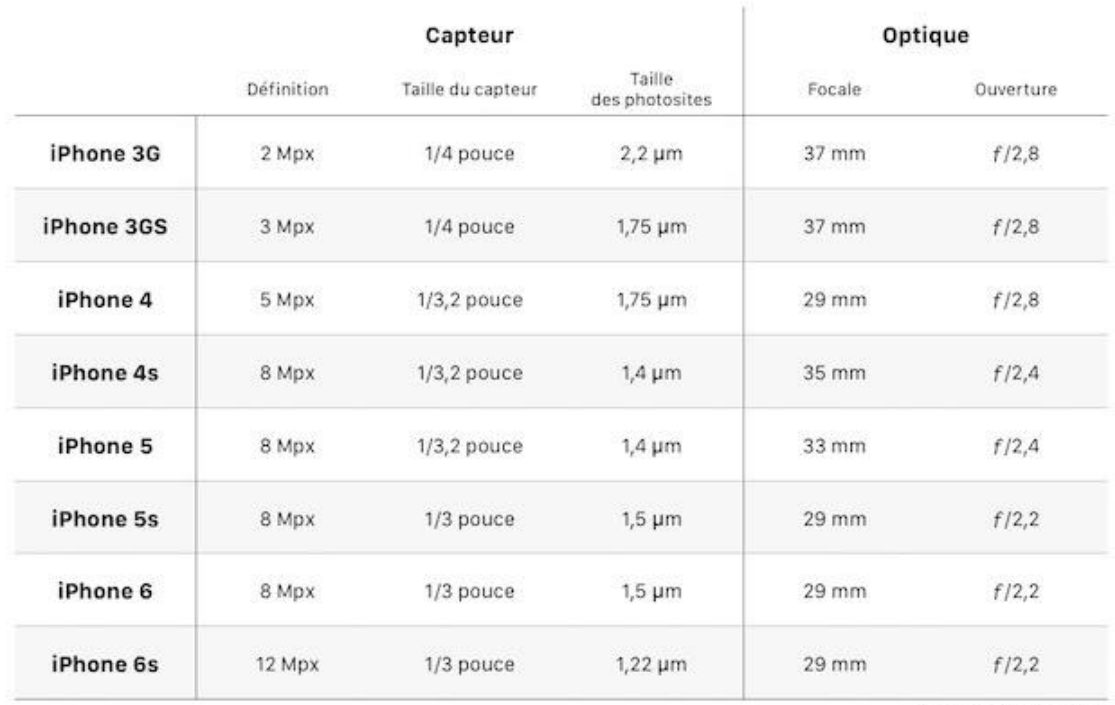

Arithony Nelzin/MacGeneration

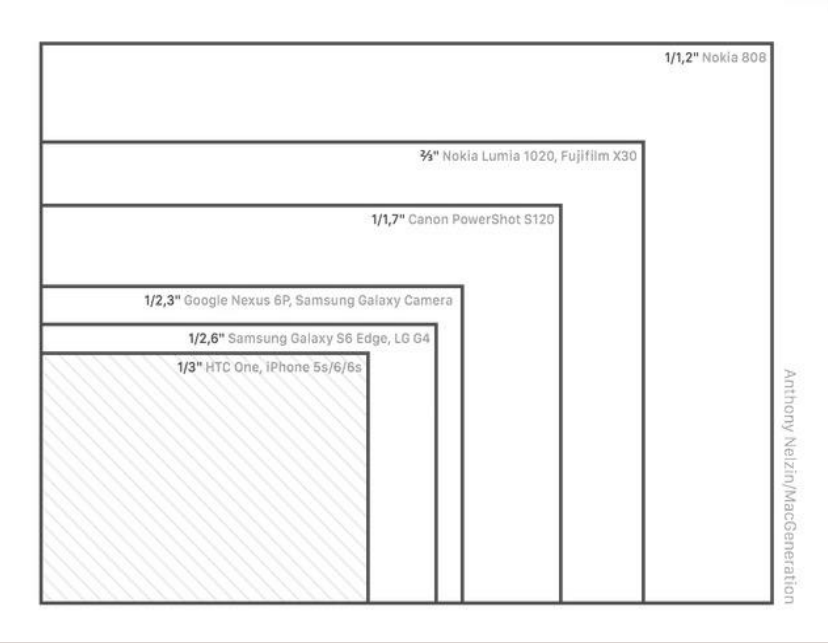

eduscol.education.fr<br>10 sur 11

#### Sitographie

Ulysse Delabre, Physique des objets du quotidien, 2016 : https://www.canal-u.tv/ [video/universite\\_de\\_bordeaux/19\\_les\\_smartphones\\_mesurer\\_la\\_focale\\_de\\_son\\_smart](https://www.canal-u.tv/%20video/universite_de_bordeaux/19_les_smartphones_mesurer_la_focale_de_son_smartphone.39417) [phone.39417](https://www.canal-u.tv/%20video/universite_de_bordeaux/19_les_smartphones_mesurer_la_focale_de_son_smartphone.39417)

Karyl AIT KACI ALI , comprendre la taille des capteurs, 2019 : [https://www.cnetfrance.fr/produits/s-y-retrouver-dans-la-taille-des-capteurs-en-photo](https://www.cnetfrance.fr/produits/s-y-retrouver-dans-la-taille-des-capteurs-en-photo-numerique-39713467.htm)[numerique-39713467.htm](https://www.cnetfrance.fr/produits/s-y-retrouver-dans-la-taille-des-capteurs-en-photo-numerique-39713467.htm)

Wikipedia, Image sensor format : [https://en.wikipedia.org/wiki/Image\\_sensor\\_format](https://en.wikipedia.org/wiki/Image_sensor_format)

Anthony Nelzin-Santos, iPhone 6s : un excellent appareil photo quand il n'est pas frustrant, 2015 : [https://www.igen.fr/iphone/2015/10/iphone-6s-un-excellent-appareil](https://www.igen.fr/iphone/2015/10/iphone-6s-un-excellent-appareil-photo-quand-il-nest-pas-frustrant-93263)[photo-quand-il-nest-pas-frustrant-93263](https://www.igen.fr/iphone/2015/10/iphone-6s-un-excellent-appareil-photo-quand-il-nest-pas-frustrant-93263)

Site de comparaison de smartphone avec les noms et descriptifs des capteurs CMOS : <https://www.deviceranks.com/fr/phone>

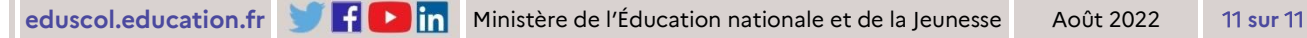